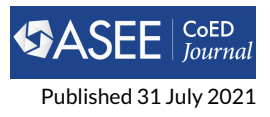

# **Using MULTISIM software as a replacement or supplement for physical labs**

## **Cyrus Hagigat1\***

**<sup>1</sup>College of Engineering Engineering Technology Department, The University of Toledo Toledo, Ohio, Ohio**

# **BR IEF**

#### **Abstract**

MULTISIM is a computer simulation software that among other things simulates the performance of electric circuits. The article presented here demonstrates using MULTISIM as an educational tool to enhance student learning process by discussing the use of MULTISIM for teaching basic electrical circuits consisting of analysis of Series-Parallel Circuits, Superposition Theory, Thevenin Theory and Norton Theory. The traditional textbooks only demonstrate the final result of a circuit analysis using MULTISIM. However, the article presented here discusses using the software as an aid to check the intermediate steps of hand calculation techniques that must be used if no computer software were being used. By using the mixed approach of using a hand calculation technique and MULTISIM, the students have the opportunity to verify the accuracy of every step of the process which will improve their learning and will allow them to find and correct their own errors. The added student self-reliance is especially useful in a Distance Learning course.

Keywords: MULTISIM, Superposition Theory, Thevenin Theory, Norton Theory, Hardware Descriptive Language

## **1 Introduction and Related Work**

Textbooks and conference articles have numerous examples of using MULTISIM software for circuit analysis [\[1\]](#page-5-0) [\[2\]](#page-6-0) [\[3\]](#page-6-1) [\[4\]](#page-6-2) [\[5\]](#page-6-3) [\[6\]](#page-6-4). However, they only demonstrate the final result of a circuit analysis using MULTISIM. The approach described in the article presented here is more detailed and unique from a teaching point of view by using the software as an aid in verifying and if necessary correcting the hand calculation steps when using Superposition, Thevenin and Norton techniques.

## **OPEN ACCESS**

*Volume*

*12*

*Issue 2*

*\*Corresponding author cyrus.hagigat@utoledo.edu*

*Submitted 29 Aug 2020*

*Accepted 31 May 2021*

*Citation*

Hagigat C. "Using MULTISIM software as a replacement or supplement for physical labs," *Computersin Education Journal*, vol. 12, no. 2, 2021.

A case study was performed at Northwestern University that showed there were no significant differences in student understanding between a simulated introductory electrical engineering technology laboratory and a traditional hardware based laboratory. This is critical since accreditation of an Engineering Technology program requires laboratory components associated with most subject matters [\[7\]](#page-6-5). Hall confirms the conclusion reached at Northwestern that computer simulation is a suitable replacement/addition to traditional hardware based laboratories [\[8\]](#page-6-6).

Extensive attempts have been made to include computer simulation as a part of the students' laboratory experiments and these attempts are not limited to electronics laboratories [\[9\]](#page-6-7). For example, there are numerous possible Controls Engineering applications using MULTISIM [\[10,](#page-6-8) [11\]](#page-6-9). There are other software (for example MATLAB) that can extensively be used as replacing/supplementing Electronics and Controls laboratories [\[12–](#page-6-10)[16\]](#page-6-11).

## **2 Combining Hand Calculations and MULTISIM to enhance understanding**

The various Series-Parallel circuit analysis techniques consist of reducing circuits until basic Ohm's law can be applied. A more detailed use of MULTISIM is an effective educational tool for verifying the accuracy of the various reduction techniques at every step of the process. Highlights of techniques related to Superposition, Thevenin and Norton techniques used in both lectures and labs follow. Actual lab instructions and theoretical descriptions provided to students are far more detailed than the summaries presented in the article presented here.

When a circuit has more than one power source, the technique that can best be initially understood by students is to find the currents from each power source independent of all other sources and then adding them up algebraically. Students practiced this technique with circuits similar to the one shown in [Figure 1.](#page-1-0) In [Figure 1,](#page-1-0) currents that would have resulted if each power source were applied individually are displayed. [Figure 2](#page-1-1) is the MULTISIM simulation of the total currents for the circuit of [Figure 1.](#page-1-0) Verifying the equality of the algebraic sum of currents from the two power sources shown in [Figure 1](#page-1-0) and the total currents simulated in [Figure 2a](#page-1-1)re part of the lab exercise.

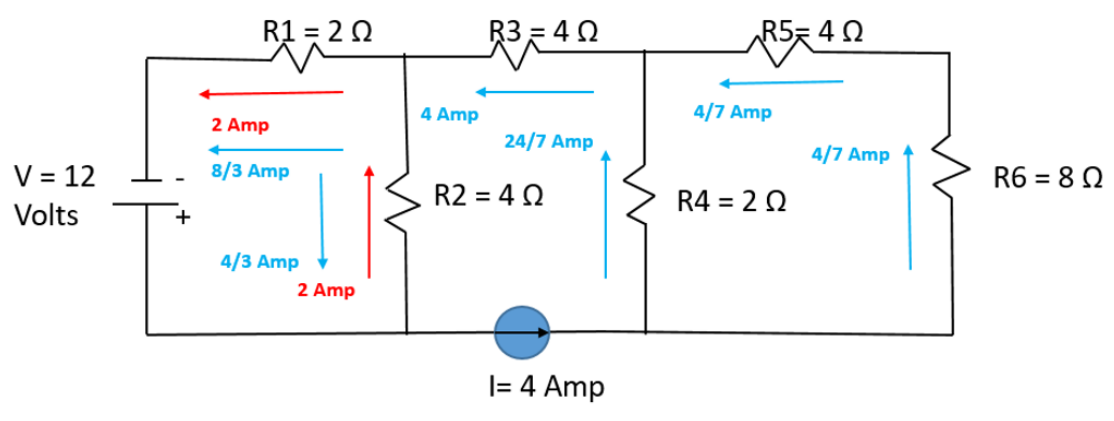

<span id="page-1-0"></span>Red color is showing currents assuming the voltage source is the only power source. Blue color is showing currents assuming the current source is the only power source.

**Figure 1.** Illustration of circuit with two power sources and resulting currents from each power source by assuming each power source is applied individually

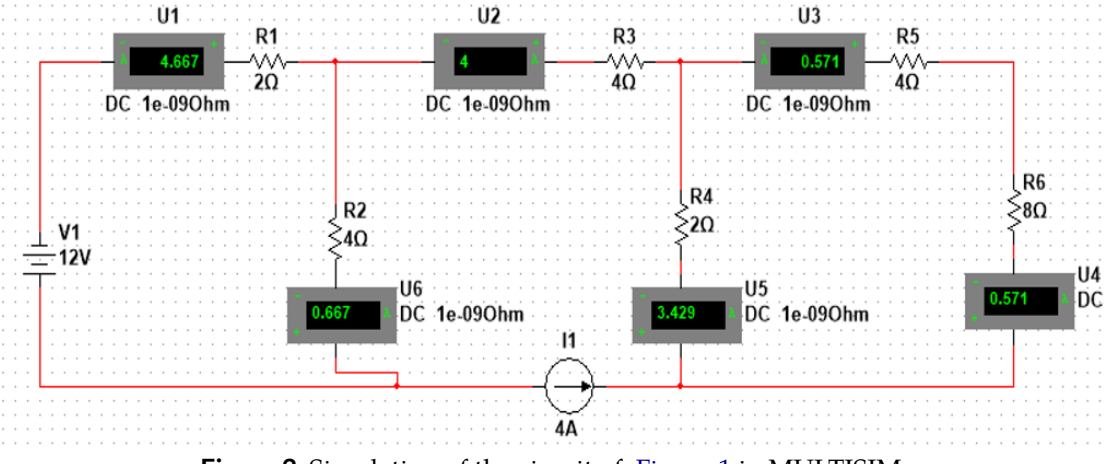

<span id="page-1-1"></span>**Figure 2.** Simulation of the circuit of [Figure 1](#page-1-0) in MULTISIM.

According to Thevenin Theory a circuit is replaced with an equivalent circuit consisting of a resistor and voltage. Students practiced Thevenin's Theory on circuits similar to the one shown in [Figure 3.](#page-2-0) The circuit was replaced by the equivalent circuit of [Figure 4](#page-2-1) where the current through R6 could be calculated by an application of Ohm's law.

In order to calculate Thevenin Voltage (VTH) for [Figure 3,](#page-2-0) R6 should be removed from the circuit, and two open terminals A and B added in its place as shown in [Figure 5.](#page-3-0) The voltage across the two open terminals is VTH. VTH can be calculated by classical circuit analysis techniques and/or

determined by using MUTLISIM. [Figure 6](#page-3-1) is a MULTISIM simulation that shows the voltage across open terminals A and B of [Figure 5.](#page-3-0)

[Figure 7](#page-4-0) shows the circuit for calculating Thevenin resistance (RTH). RTH is the resistance from the point of view of A and B when all the voltage sources are shorted and the current source is opened. RTH can be calculated by classical circuit analysis techniques and/or determined using MULTISIM. [Figure 8](#page-4-1) is the MULTISIM simulation of resistance measurement of [Figure 7.](#page-4-0)

All the intermediate steps involved in the manual calculation of VTH and RTH can also be verified by MULTISIM as a means of reinforcing the concepts.

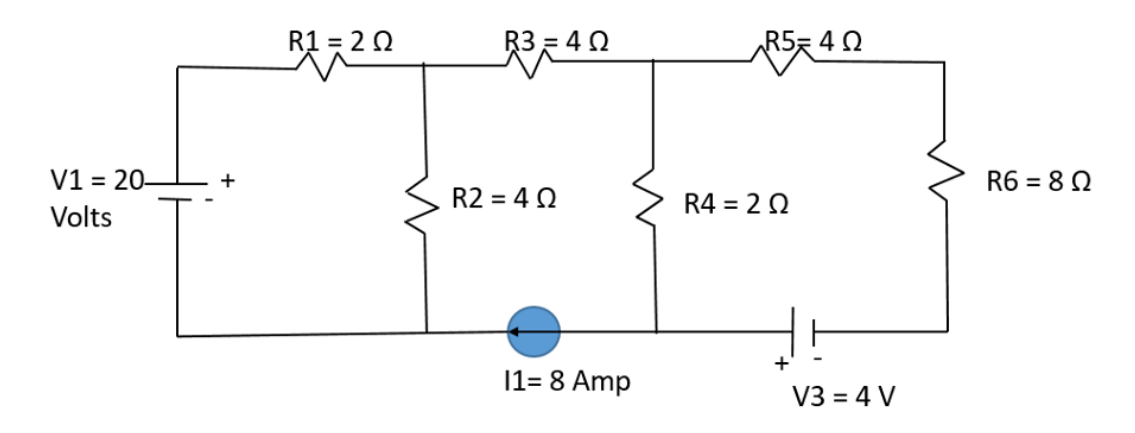

**Figure 3.** Circuit to be analyzed by Norton and Thevenin theorem.

<span id="page-2-0"></span>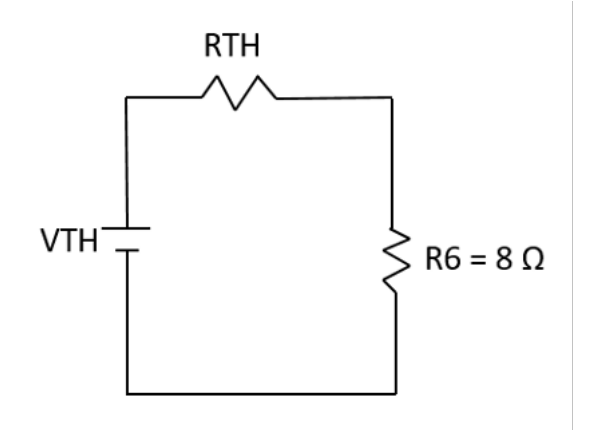

<span id="page-2-1"></span>**Figure 4.** Equivalent Thevenin circuit of the [Figure 3](#page-2-0) circuit.

Norton's Theory enables a complex circuit to be replaced with a simplified circuit consisting of a resistor and a current. Let as assume that it is desired to find the current through R6 of the circuit of [Figure 3](#page-2-0) using Norton Theorem. The circuit can then be replaced by the Norton circuit of figure 9. In order to calculate Norton current, R6 should be shorted and two terminals added instead of R6. The current through where R6 was is the Norton Current (NI). [Figure 10](#page-5-1) illustrates the concept. In [Figure 10,](#page-5-1) the current through nodes A & B is NI.

Norton resistance (RN) is determined the same way Thevenin resistance is determined. [Fig](#page-4-0)[ure 7](#page-4-0) shows the circuit used for calculating RN. All the intermediate steps involved in the manual calculation of RN and NI can also be verified by MULTISIM as a means of reinforcing the concepts. MULTISIM simulations for Norton techniques can be performed similar to the simulations presented earlier.

**Student reaction & assessment of the technique:**

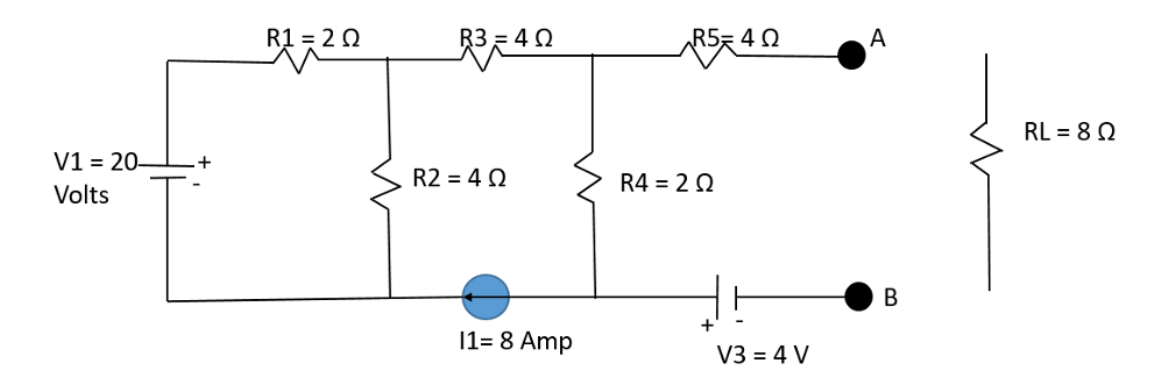

<span id="page-3-0"></span>**Figure 5.** Voltage across open terminals A and B is VTH.

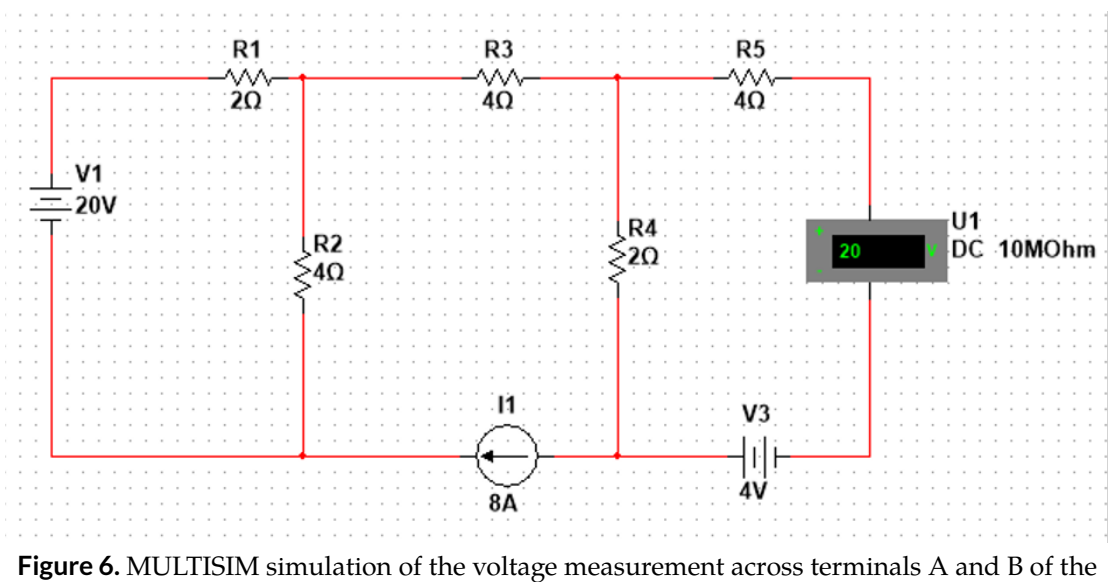

[Figure 5](#page-3-0) circuit.

<span id="page-3-1"></span>End of the semester comments from the students were positive. The following are paraphrased highlights of students comments:

- I had difficulty with the laboratory concepts because classes were canceled due to Covid pandemic. Once the detailed lab instructions containing step by step instructions became available, simulated Superposition lab experiments became easier to understand, and I was able to relate them to the online lecture content.
- I had difficulty with the steps required to perform the Superposition analysis technique. Once suggestions and examples were available in the online lectures regarding the use of MULTISIM for performing/checking the intermediate steps, I began to understand the concepts<sup>[1](#page-3-2)</sup>
- The hybrid use of the software was a good replacement for lack of traditional class interaction.

<span id="page-3-2"></span> $1$ There were similar positive student comments about other topics such as Thevenin and Norton theories.

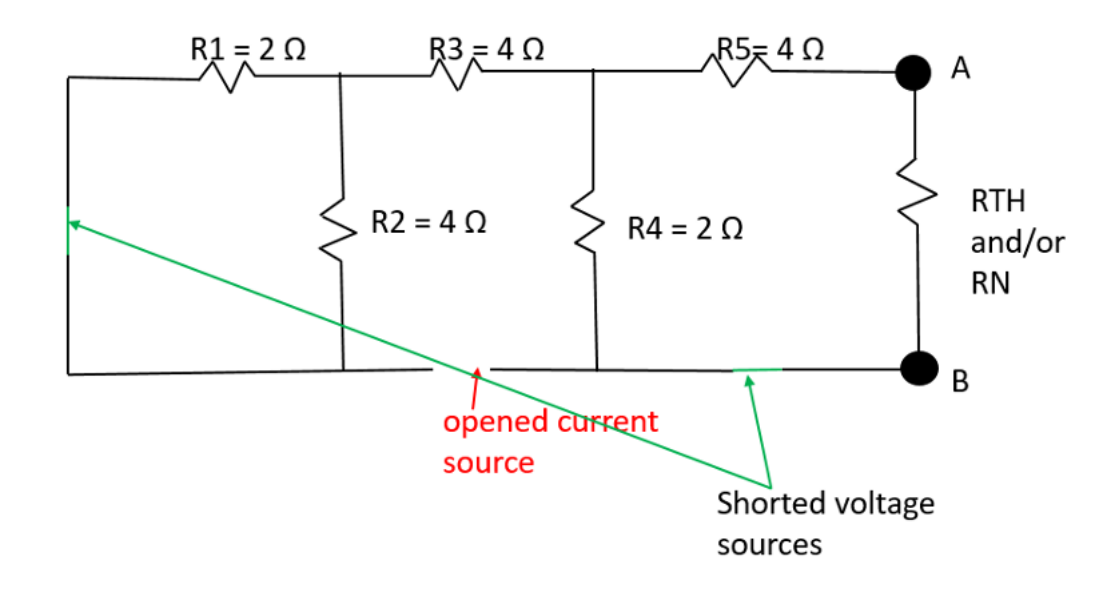

<span id="page-4-0"></span>**Figure 7.** The total resistance across A and B is Thevenin Resistance (RTH) and/or Norton Resistance (RN)

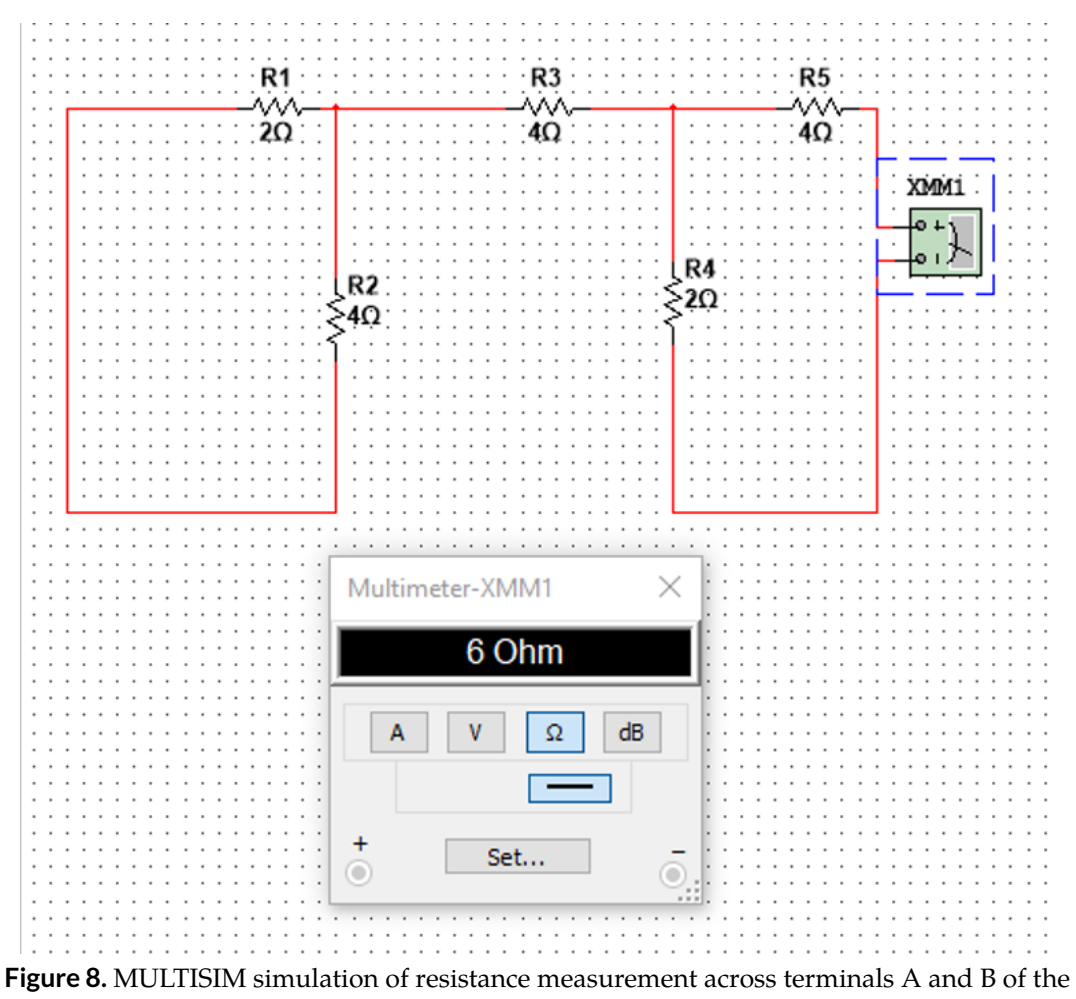

<span id="page-4-1"></span>[Figure 7](#page-4-0) circuit.

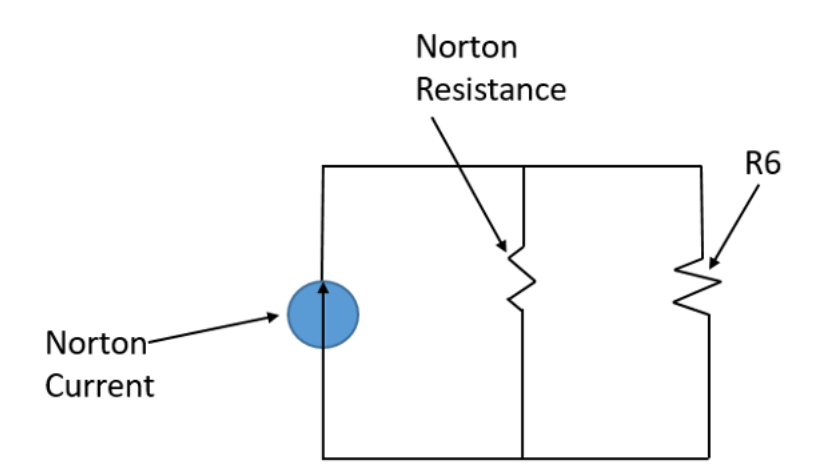

Figure 9. Norton equivalent circuit of the [Figure 5](#page-3-0) circuit,

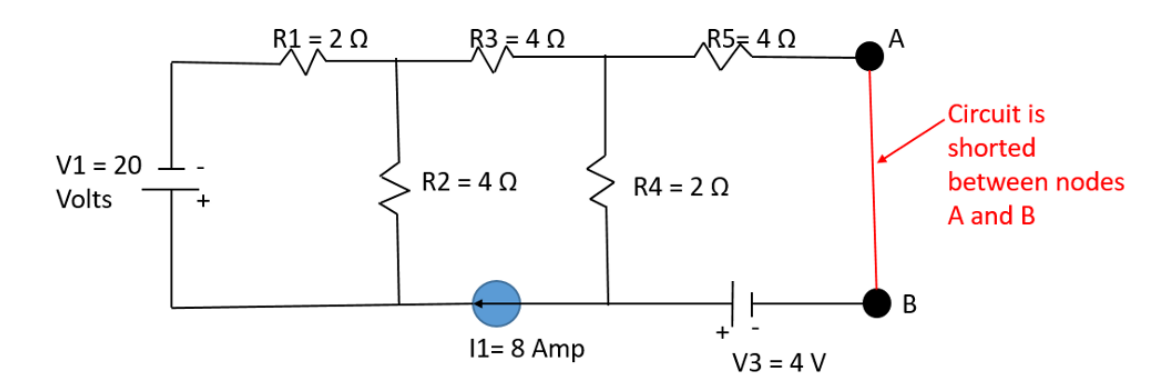

<span id="page-5-1"></span>**Figure 10.** Current through A & B is the Norton Current (NI)

#### **3 Conclusion & summary**

In the current article, examples of the enhanced and unique use of MULTISIM software to enhance teaching Superposition, Thevenin and Norton Theories are presented. **The uniqueness of the approach stems from the fact that the software was used to check the validity of the intermediate classical calculation techniques.**

The analysis techniques are not technically complicated. However, that is precisely the point of the presented article. The techniques are suitable as teaching aids for students that are just beginning to learn electrical engineering concepts. The methods described in the current article were developed and used by necessity due to Covid 19 pandemic that forced the electronics lab at the author's institution into a 100% online format.

However, as the literature review shows, MULTISIM can be used across a spectrum of teaching levels and subject matters. The author will continue using these techniques after the pandemic ends and classes are held in the traditional lecture/lab format.

#### **References**

<span id="page-5-0"></span>[1] R. L. Meade and R. Diffenderfer, "Foundations of Electronics: Circuits and Devices (Electron Flow Version)," and others, Ed. Thomson Delmar Learning, 2003.

- <span id="page-6-0"></span>[2] T. L. Floyd, *Principles of Electric Circuits: Conventional Current Version*. United Kingdom: Pearson Prentice Hall, 2007.
- <span id="page-6-1"></span>[3] National Instruments, "Lab Manual: Introduction to Circuits Using the TI Electronics Kit for NI ELVIS III," 2018. [Online]. Available: [https://education.ni.com/teach/resources/941/](https://education.ni.com/teach/resources/941/introduction-to-circuits) [introduction-to-circuits](https://education.ni.com/teach/resources/941/introduction-to-circuits)
- <span id="page-6-2"></span>[4] R. H. Berube, *Computer Simulated Experiments for Digital Electronics Using Electronics Workbench Multisim*. United Kingdom: Prentice Hall, 2004.
- <span id="page-6-3"></span>[5] D. Báez-López and F. E. Guerrero-Castro, "Circuit Analysis with Multisim," *Synthesis Lectures on Digital Circuits and Systems*, vol. 6, no. 3, pp. 1–198, 2011. [Online]. Available: [10.2200/s00386ed1v01y201109dcs035;https://dx.doi.org/10.2200/](10.2200/s00386ed1v01y201109dcs035; https://dx.doi.org/10.2200/s00386ed1v01y201109dcs035) [s00386ed1v01y201109dcs035](10.2200/s00386ed1v01y201109dcs035; https://dx.doi.org/10.2200/s00386ed1v01y201109dcs035)
- <span id="page-6-4"></span>[6] Z. Li, X. Li, D. Jiang, X. Bao, and Y. He, "Application of Multisim Simulation Software in Teaching of Analog Electronic Technology," *Journal of Physics: Conference Series*, vol. 1544, pp. 12 063– 12 063, 2020.
- <span id="page-6-5"></span>[7] T. M. Hall, "A quantitative analysis of the effectiveness of simulated electronics laboratory experiments," *Journal of engineering technology*, vol. 17, no. 2, pp. 60–60, 2000.
- <span id="page-6-6"></span>[8] J. B. Linn, "Using Multisim/Electronic Workbench in Basic Electricity Courses in Lieu of or to Complement Live Lab Experiments," *Technology Interface International Journal*, pp. 57–57, 2016.
- <span id="page-6-7"></span>[9] P. L. Stotter and G. H. Culp, "The Use of Modular Computer-Based Lessons in a Modification of the Classical Introductory Course in Organic Chemistry," 1973.
- <span id="page-6-8"></span>[10] J. Han, X. Zhang, and J. Xu, "Simulating PLC Control System Based on Multisim14," *2016 International Conference on Modeling, Simulation and Optimization Technologies and Applications (MSOTA2016)*, pp. 35–37, 2016.
- <span id="page-6-9"></span>[11] C. J. Ezeofor, , and E. C. Okafor, "Design and Simulation of Microcontroller Based Electronic Calendar Using Multisim Circuit Design Software," *International Journal of Engineering Trends and Technology*, vol. 13, no. 8, pp. 396–400, 2014. [Online]. Available: [10.14445/22315381/](10.14445/22315381/ijett-v13p280; https://dx.doi.org/10.14445/22315381/ijett-v13p280) [ijett-v13p280;https://dx.doi.org/10.14445/22315381/ijett-v13p280](10.14445/22315381/ijett-v13p280; https://dx.doi.org/10.14445/22315381/ijett-v13p280)
- <span id="page-6-10"></span>[12] R. V. Dukkipati, "Analysis and design of control systems using MATLAB,"*New Age International*, 2006.
- [13] K. Ogata, "Modern control engineering," and others, Ed. Prentice hall, 2010.
- [14] C. Richard, Dorf, and R. H. Bishop, "Modern control systems," and others, Ed. Pearson Prentice Hall, 2008.
- [15] W. D. Stanley, "Transform circuit analysis for engineering and technology," and others, Ed. Pearson College Division, 2002.
- <span id="page-6-11"></span>[16] R. N. Bateson, "Control System Technology," and others, Ed. Printice Hall, 1996.